## **Verification Collection Report Webinar**

#### School Nutrition Unit

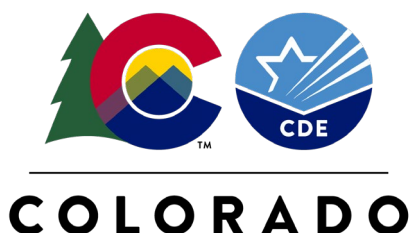

**Department of Education** 

 $\overline{E}$ 

Leave

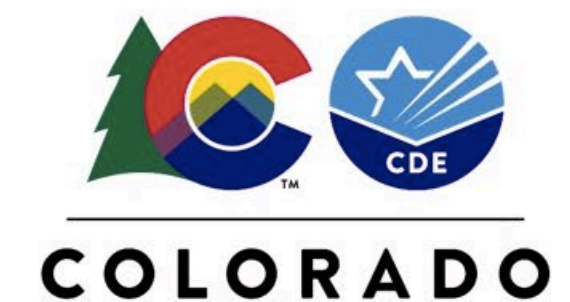

**Department of Education** 

#### Zoom Information

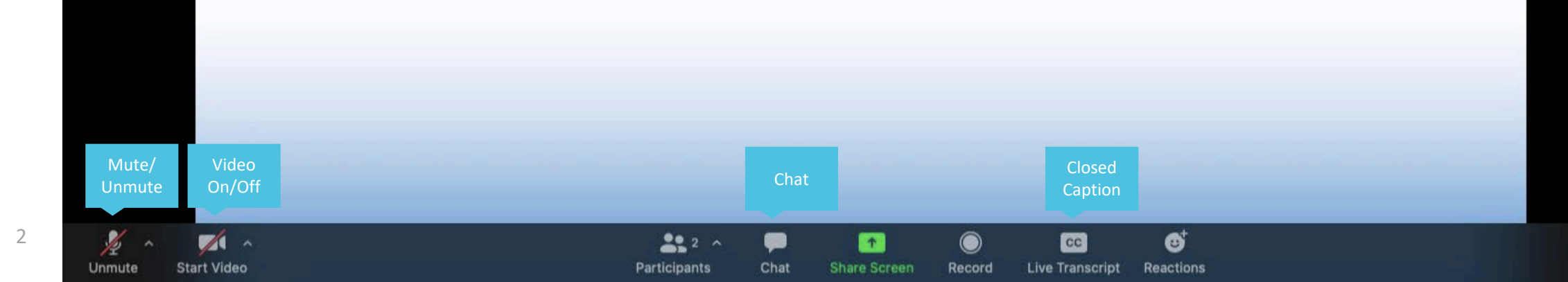

## **Non-Discrimination Statement**

In accordance with federal civil rights law and U.S. Department of Agriculture (USDA) civil rights regulations and policies, this institution is prohibited from discriminating on the basis of race, color, national origin, sex (including gender identity and sexual orientation), disability, age, or reprisal or retaliation for prior civil rights activity.

Program information may be made available in languages other than English. Persons with disabilities who require alternative means of communication to obtain program information (e.g., Braille, large print, audiotape, American Sign Language), should contact the responsible state or local agency that administers the program or USDA's TARGET Center at (202) 720-2600 (voice and TTY) or contact USDA through the Federal Relay Service at (800) 877-8339.

To file a program discrimination complaint, a Complainant should complete a Form AD-3027, USDA Program Discrimination Complaint Form<br>which can be obtained online at: https://www.usda.gov/sites/default/files/documents/USDA-[508-11-28-17Fax2Mail.pdf](https://www.usda.gov/sites/default/files/documents/USDA-OASCR%20P-Complaint-Form-0508-0002-508-11-28-17Fax2Mail.pdf), from any USDA office, by calling (866) 632-9992, or by writing a letter addressed to USDA. The letter must contain the complainant's name, address, telephone number, and a written description of the alleged discriminatory action in sufficient detail to inform the Assistant Secretary for Civil Rights (ASCR) about the nature and date of an alleged civil rights violation. The completed AD-3027 form or letter must be submitted to USDA by:

#### 1. **mail:**

U.S. Department of Agriculture Office of the Assistant Secretary for Civil Rights 1400 Independence Avenue, SW Washington, D.C. 20250-9410; or

2. **fax:**

(833) 256-1655 or (202) 690-7442; or

3. **email:** 

[program.intake@usda.gov.](mailto:program.intake@usda.gov)

This institution is an equal opportunity provider.

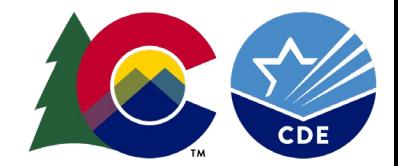

## **Learning Objectives**

By the end of this training, sponsors will be able to:

- Define valid verification responses versus non-responses
- Correctly identify directly certified students
- Interpret trends in verification response rates and submitted applications
- Assess accuracy of data submitted in the Verification Collection Report (VCR)

Professional Standards

• Free and Reduced-Price Meal Benefits (3100) – 1 hour

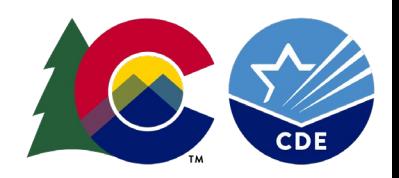

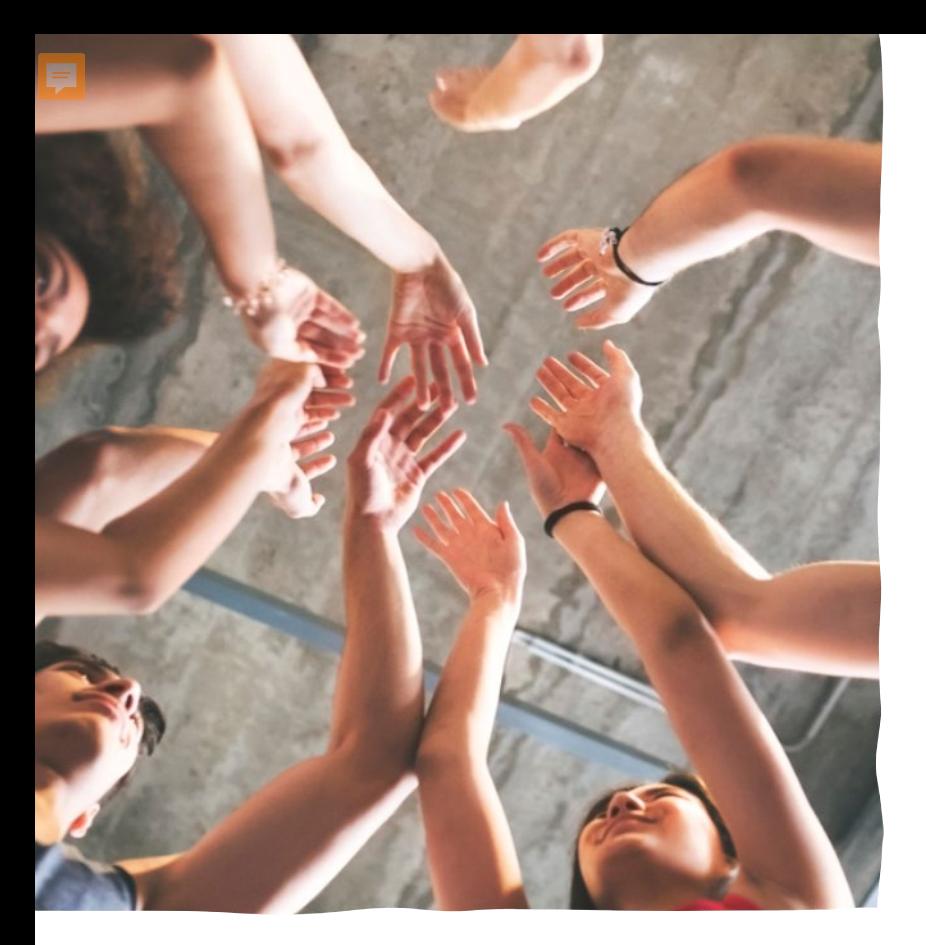

#### **What is the VCR?**

The Verification Collection Report (VCR) is a collection of information about your annual verification activity. It is also known as the FNS-742.

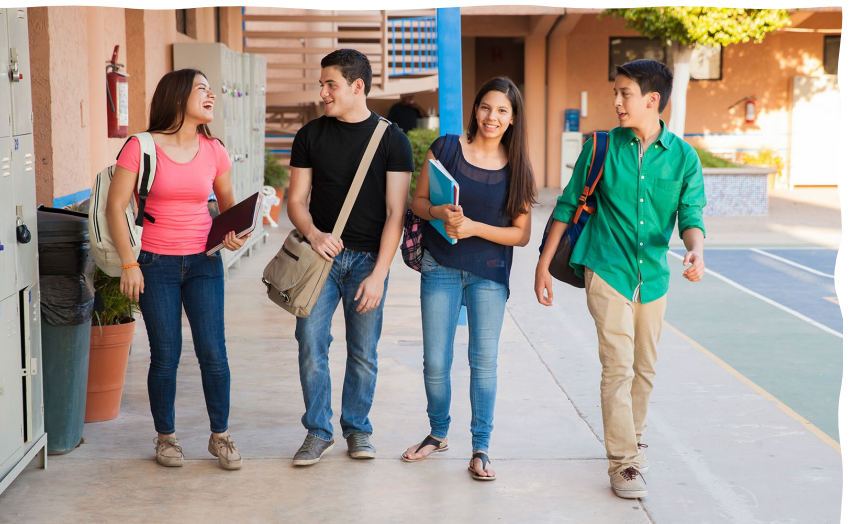

The VCR is required to be completed annually in the portal, due February 1.

Failure to complete the report on time will result in corrective action.

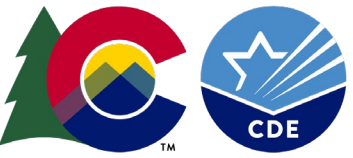

#### **Verification Refresher**

Verification is the process of reviewing a sample of applications for

accuracy.

F

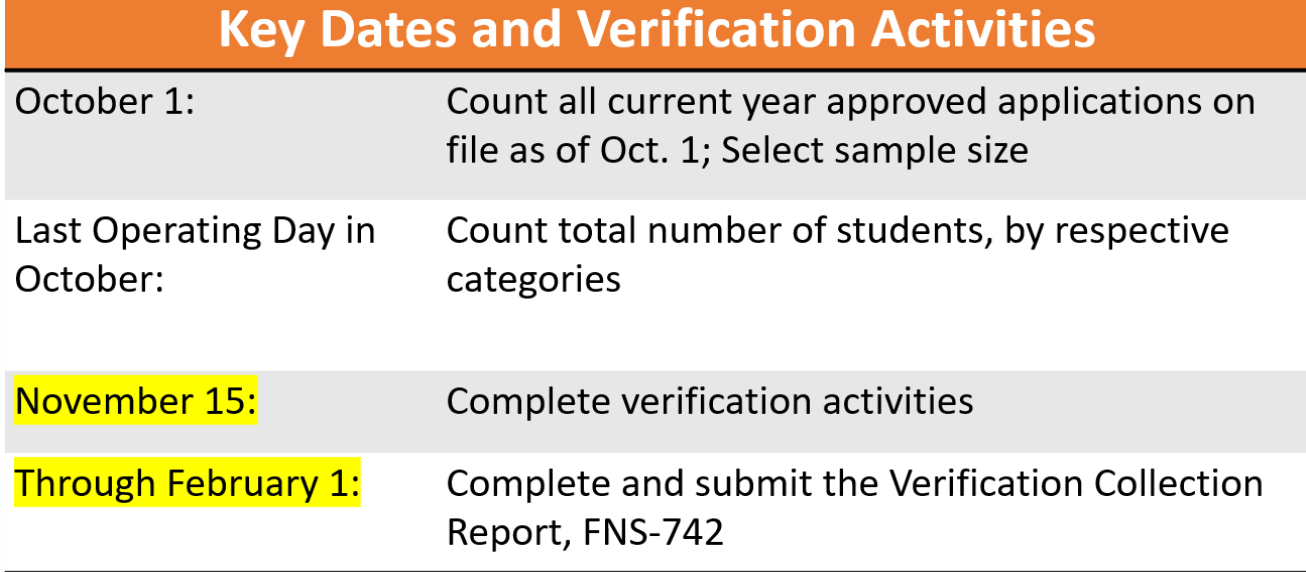

Verification [Webinar](https://www.cde.state.co.us/nutrition/verification_otm_sept2023)

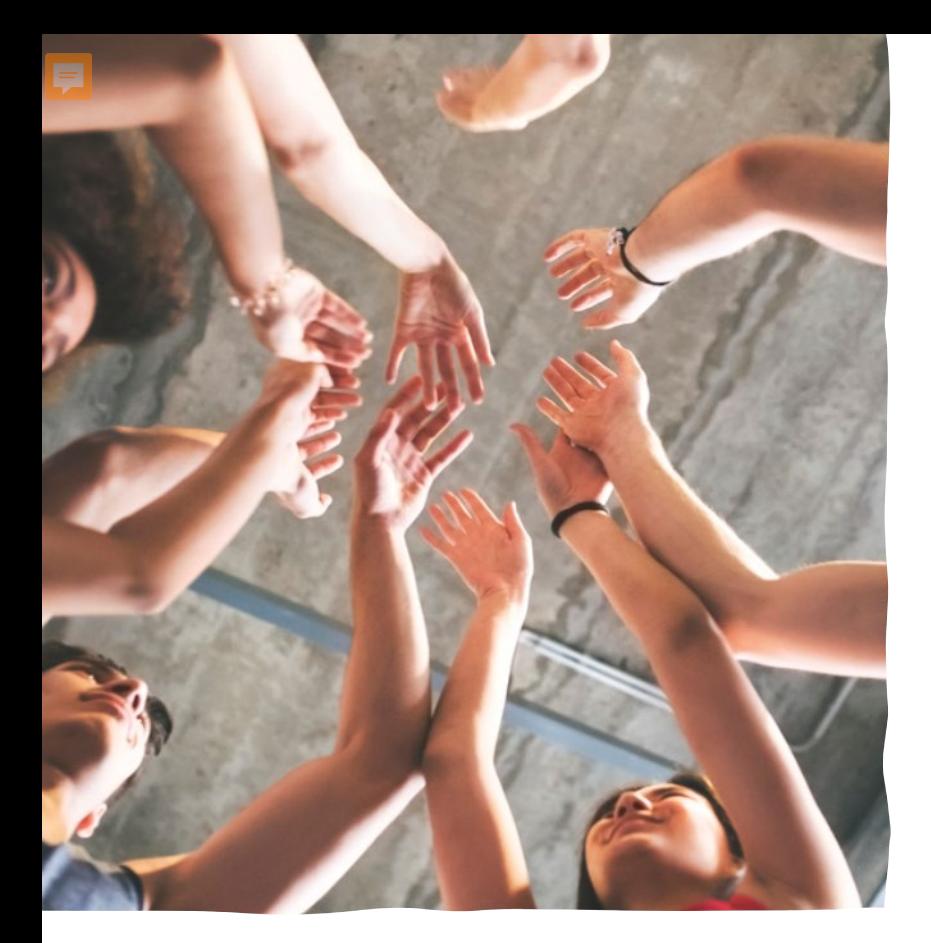

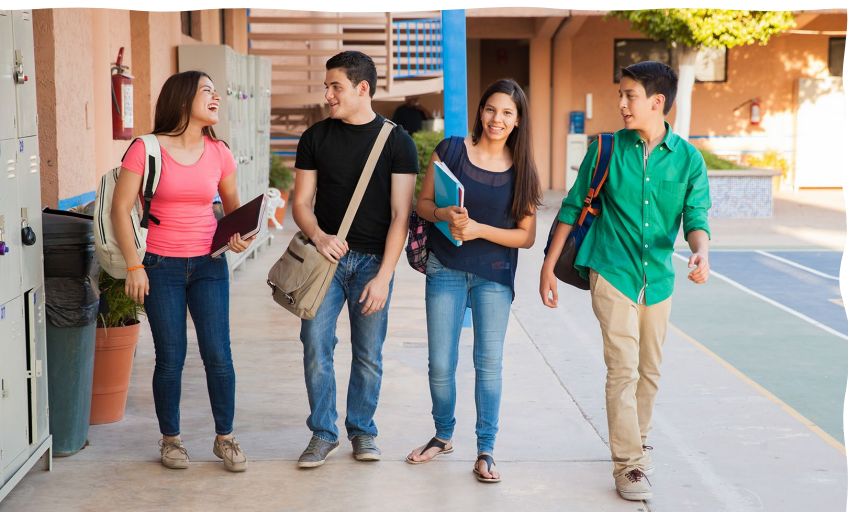

#### **VCR Resources**

- [VCR Instructions](https://www.cde.state.co.us/nutrition/verificationvcrinstructions)
- [Webinar content](https://www.cde.state.co.us/nutrition/vcrwebinarrecording)
- [CDE Team](mailto:dochez_n@cde.stste.co.us)

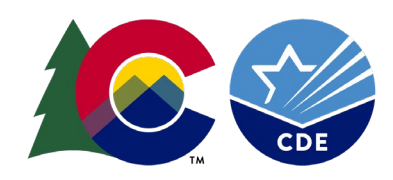

## **Gathering Material**

To complete the report, gather:

- Enrollment numbers

Ę

- Provisional program participation (CEP and Provision 2 sites)
- Direct Certification numbers
- Application numbers
- Verification information

\*Electronic systems may have this information ready for you.

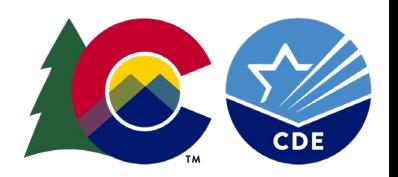

## **Getting Started**

#### Access the VCR

The VCR is completed in the [SNP Portal](https://co.cnpus.com/Colorado/Splash.aspx) in the School Nutrition Programs section under the Applications tab.

- o Current Users: use your existing username and password
- o New Users: request access [here](https://app.smartsheet.com/b/form/dfb3a3d8b17647faad9d84f925325f58)

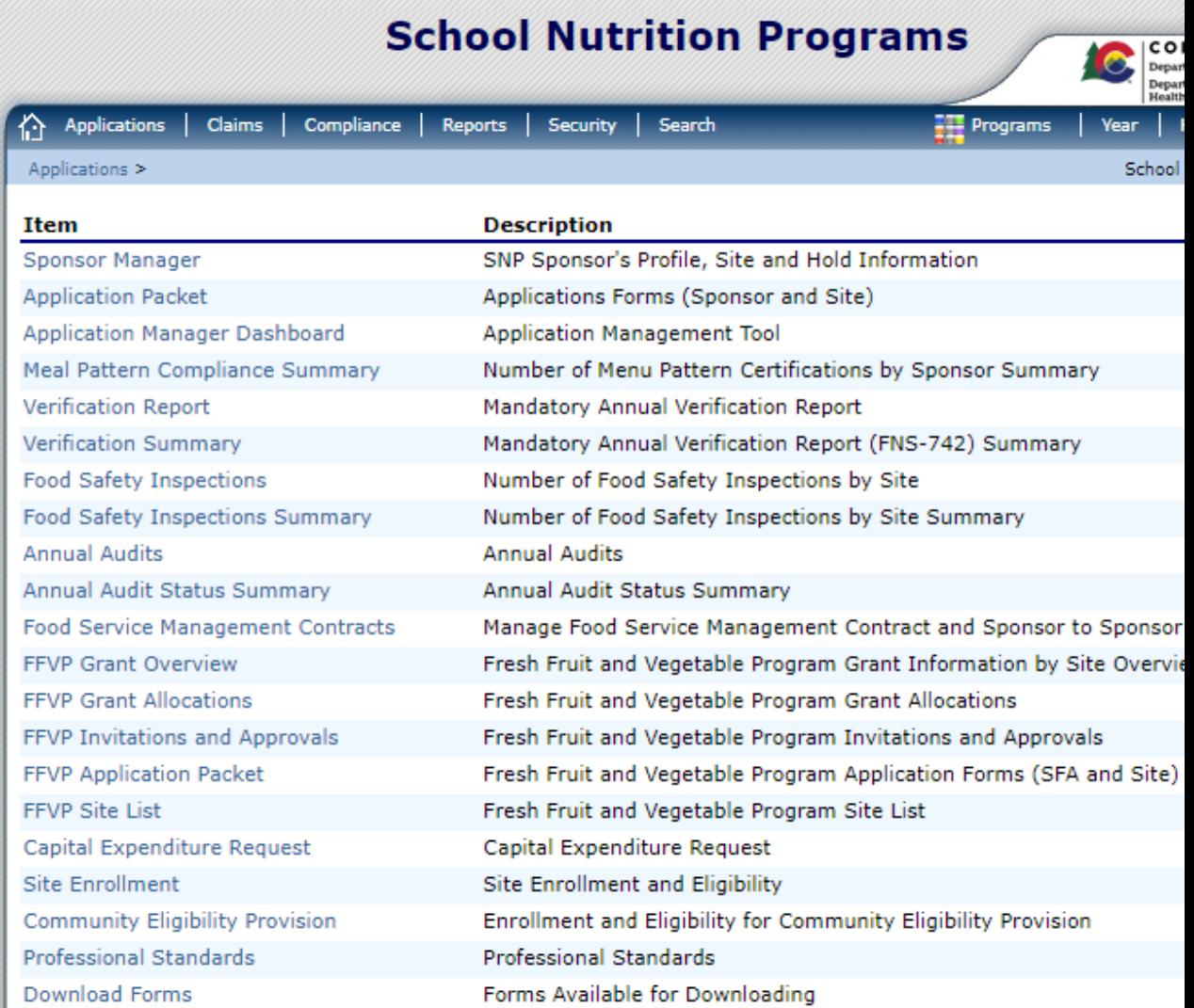

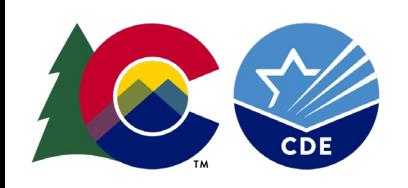

Ę

#### **Starting the Report**

The first time accessing the VCR, click "Modify.

This will open the form for this school year.

**School Year Received Date Action Stat** Modify Not :  $2022 - 2023$ View | Admin  $2021 - 2022$ 01/25/2022 Appr View | Admin  $2020 - 2021$ 03/03/2021 Subn View | Admin  $2019 - 2020$ 01/24/2020 Appr View | Admin  $2018 - 2019$ 01/25/2019 Appr

 $<$  Back

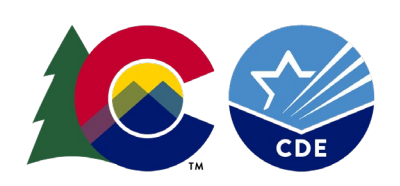

Type of Agency: Educational Institution Type of SNP Organization: Public

### **Sections of the VCR**

 $\overline{E}$ 

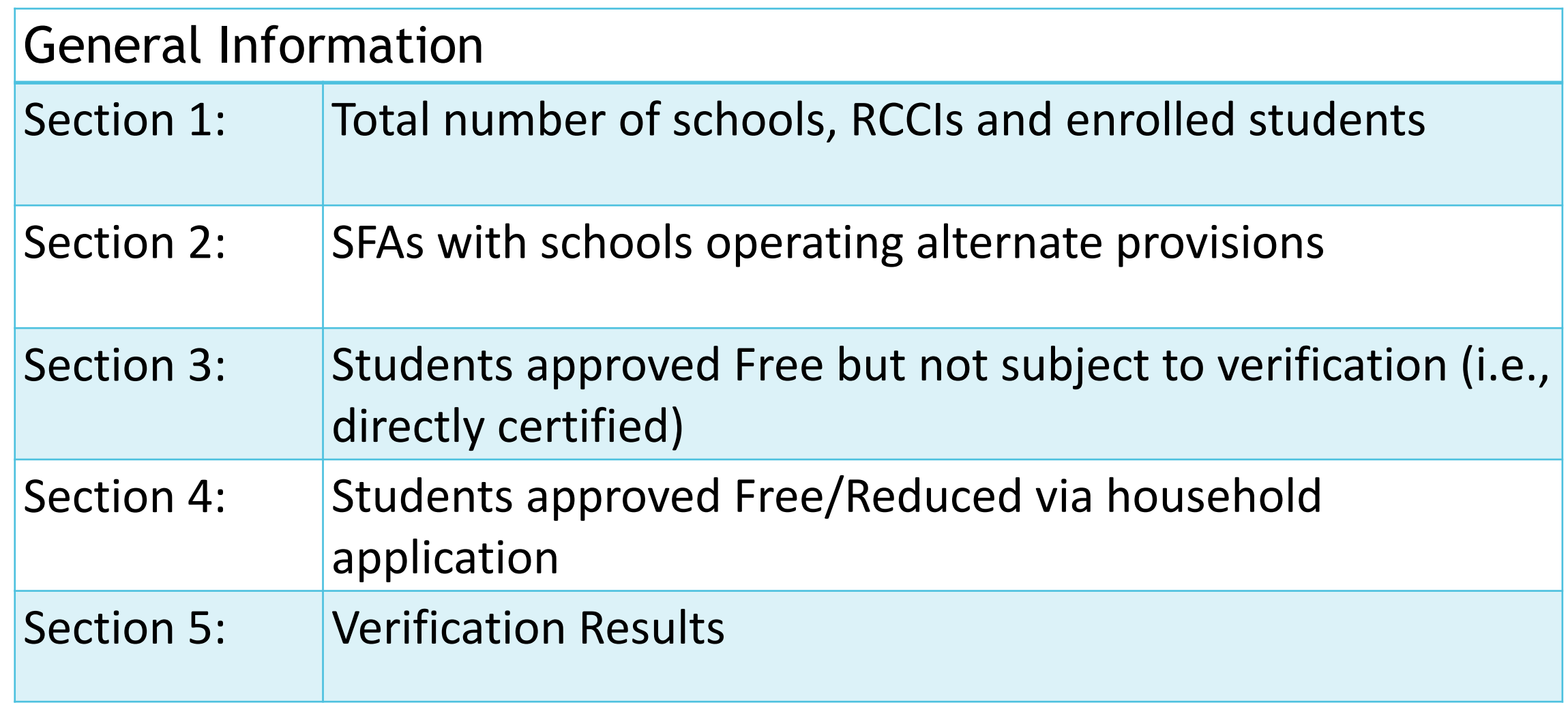

### **General Information**

F

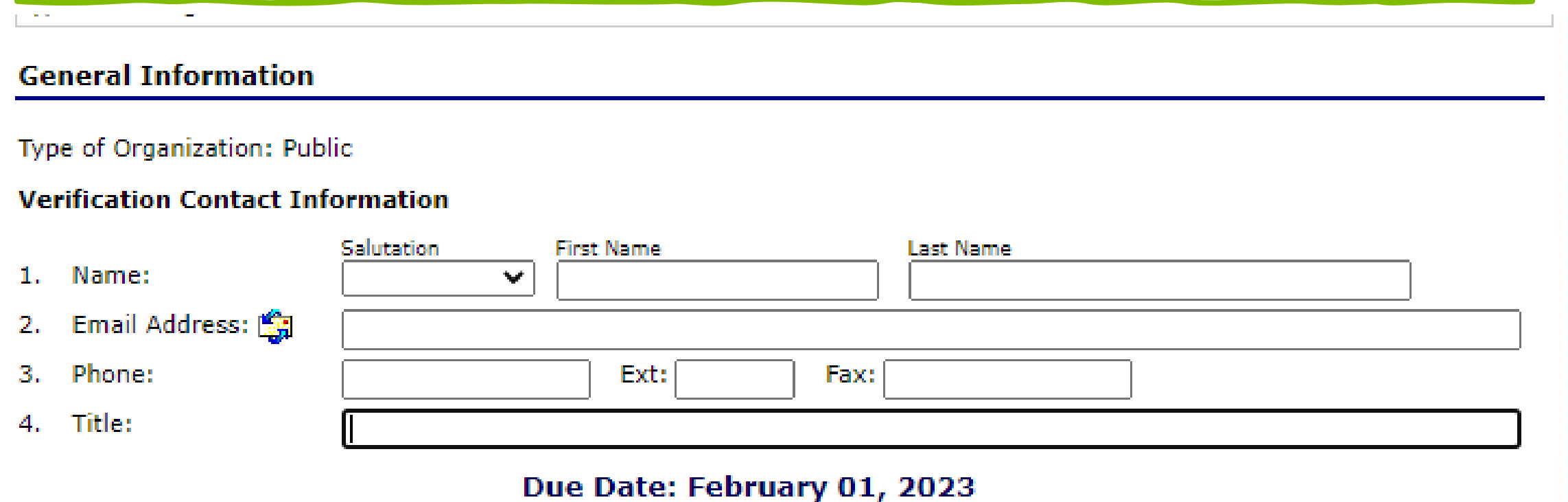

Enter correct contact information for the person completing the report.

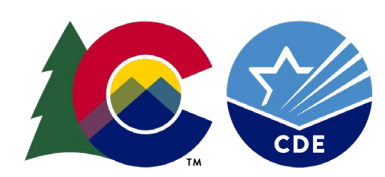

#### **Section 1**

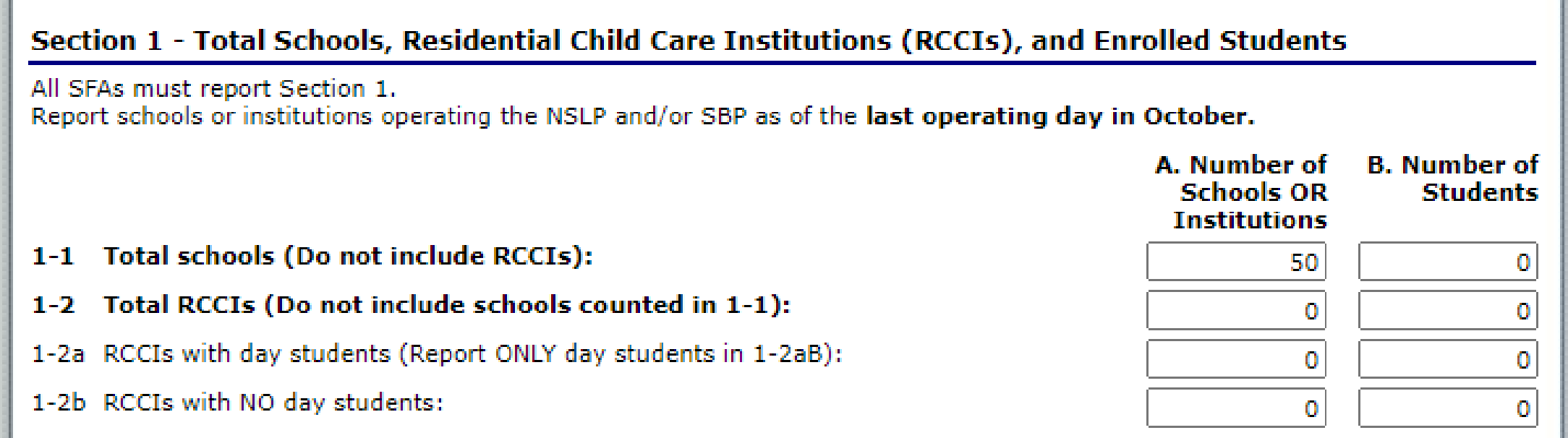

Column A. Enter the number of schools/institutions of each type.

Column B. Enter the total number of students enrolled at each type of school/institution as of October 31 with access to the National School Lunch Program and or School Breakfast Program.

#### **Section 2**

Ę

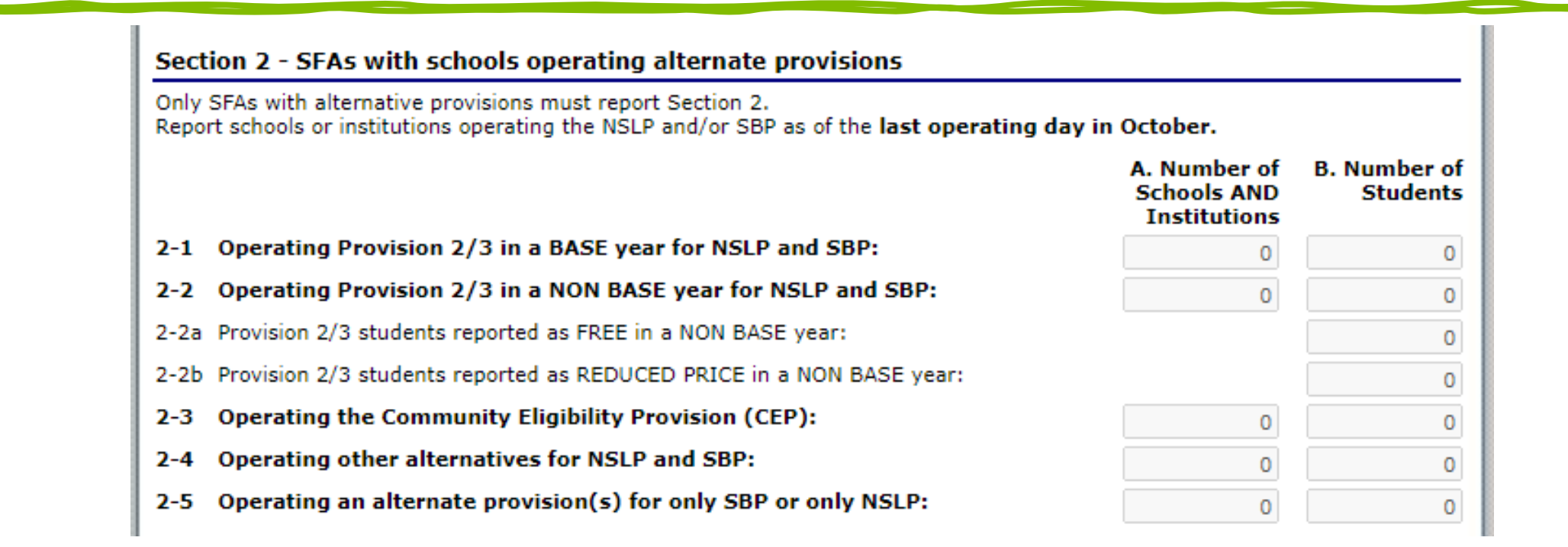

Only to be completed by Sponsors operating Provision 2 or CEP. The numbers reported should be the numbers as of October 31.

For non-provision Sponsors, this section is greyed out.

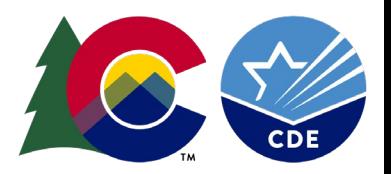

## **Section 2 – Prov 2 Sponsors**

厚

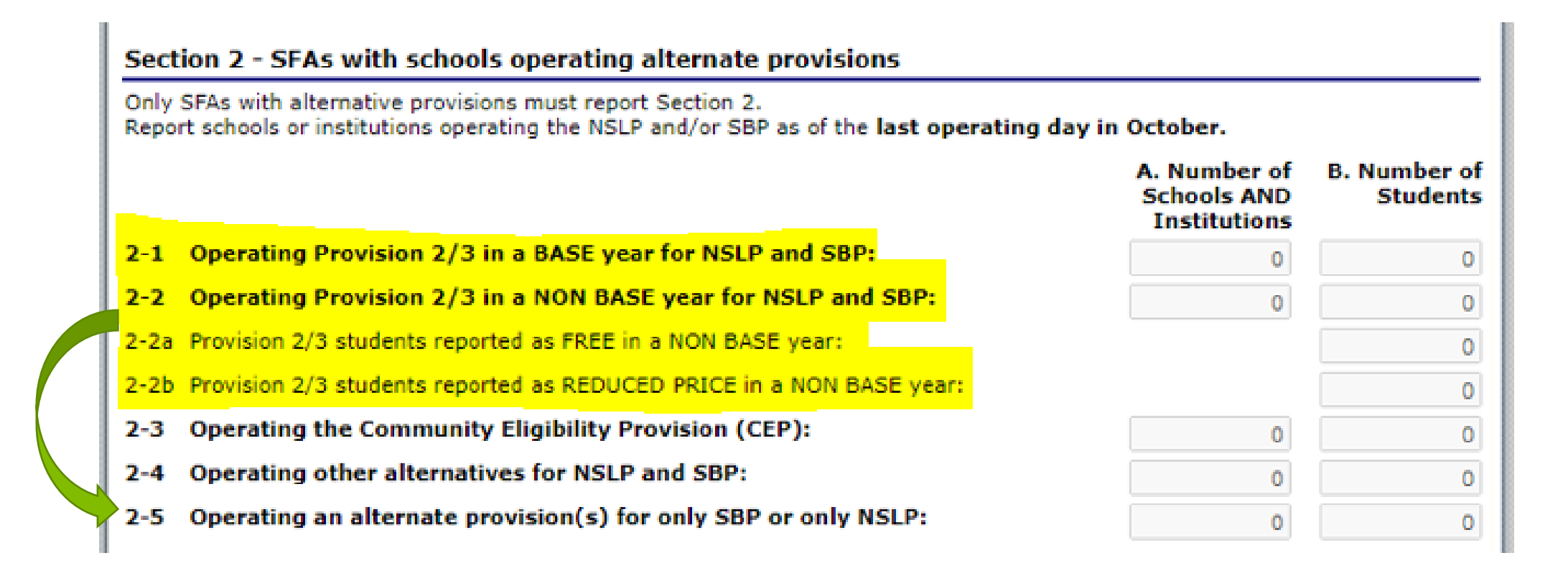

Sponsors with schools operating Provision 2 may fill out lines 2-1, 2-2, 2-2a, and 2-2b, and maybe line 2-5.

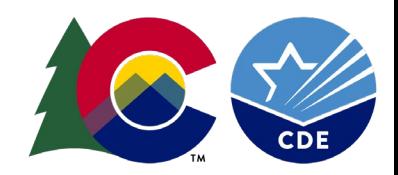

# **Section 2 – CEP Sponsors**

Ę

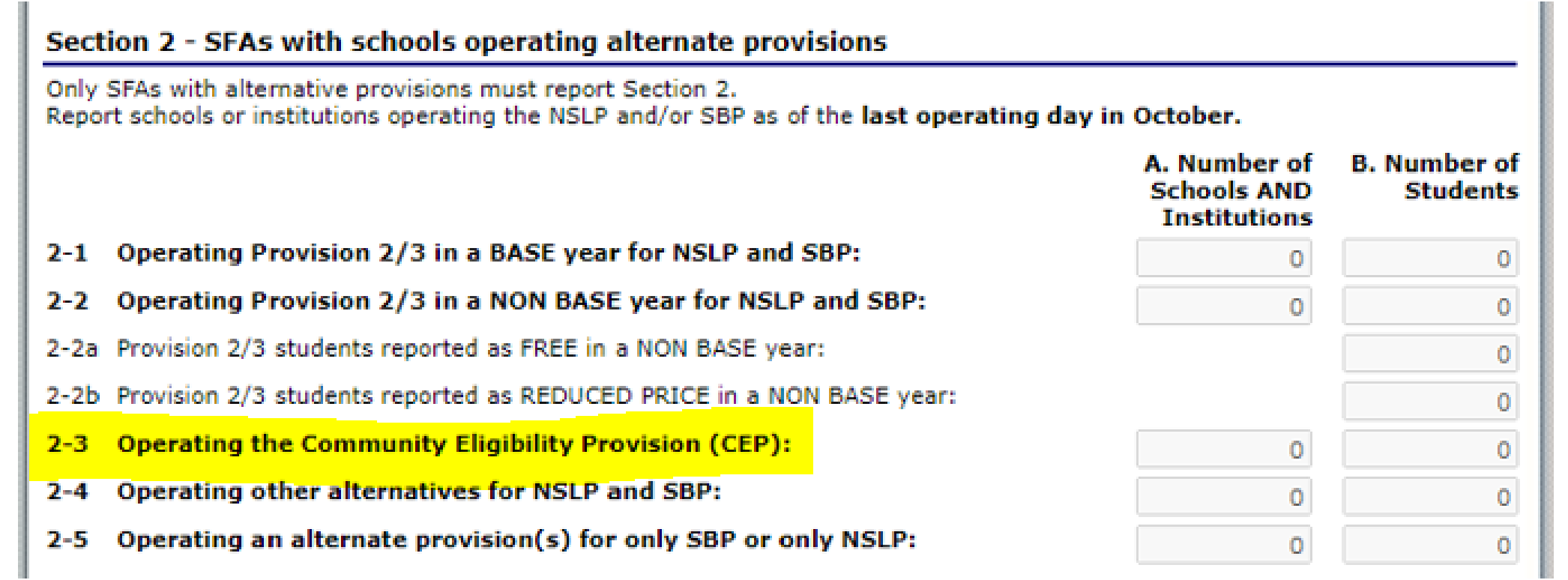

Sponsors operating CEP will fill out line 2-3.

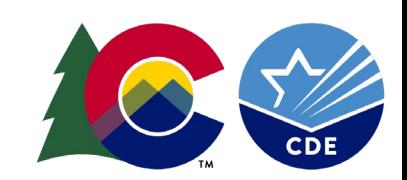

#### **Section 3**

Ę

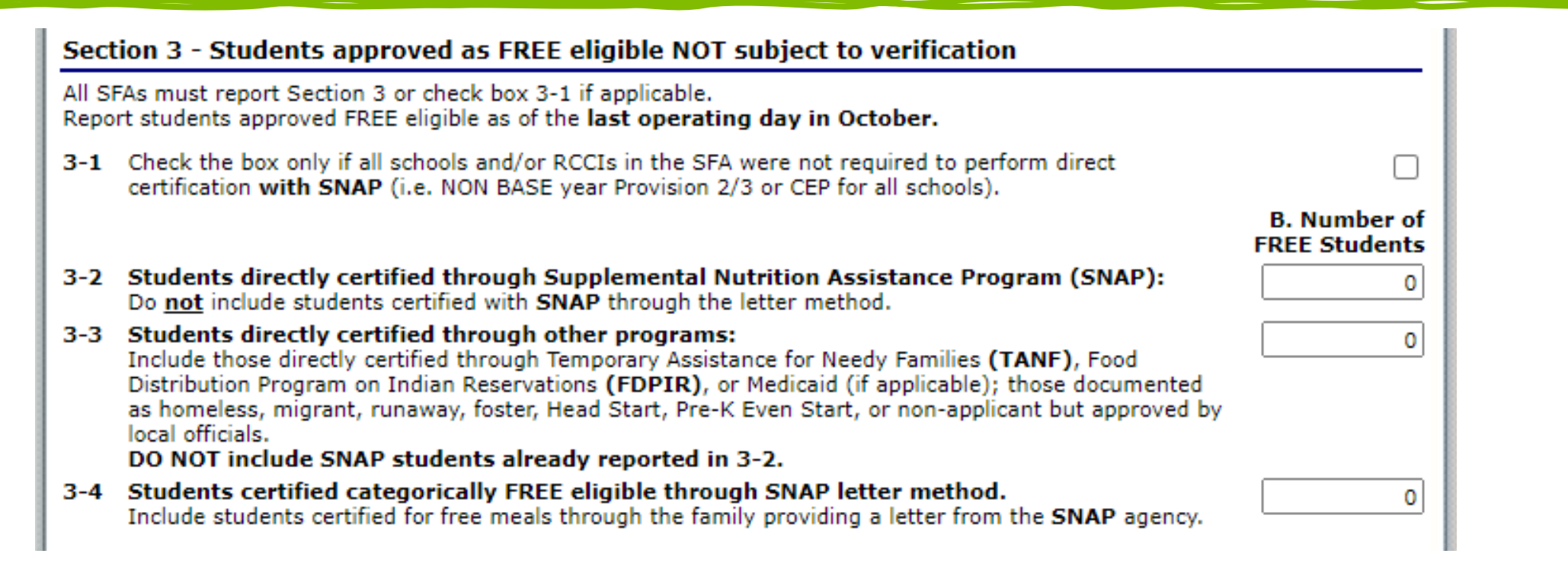

Report numbers of students who were determined eligible for free meals without an application. Students that

Report numbers as of October 31.

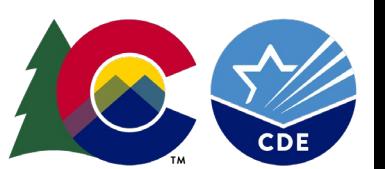

## **Section 3 –Line 3-2**

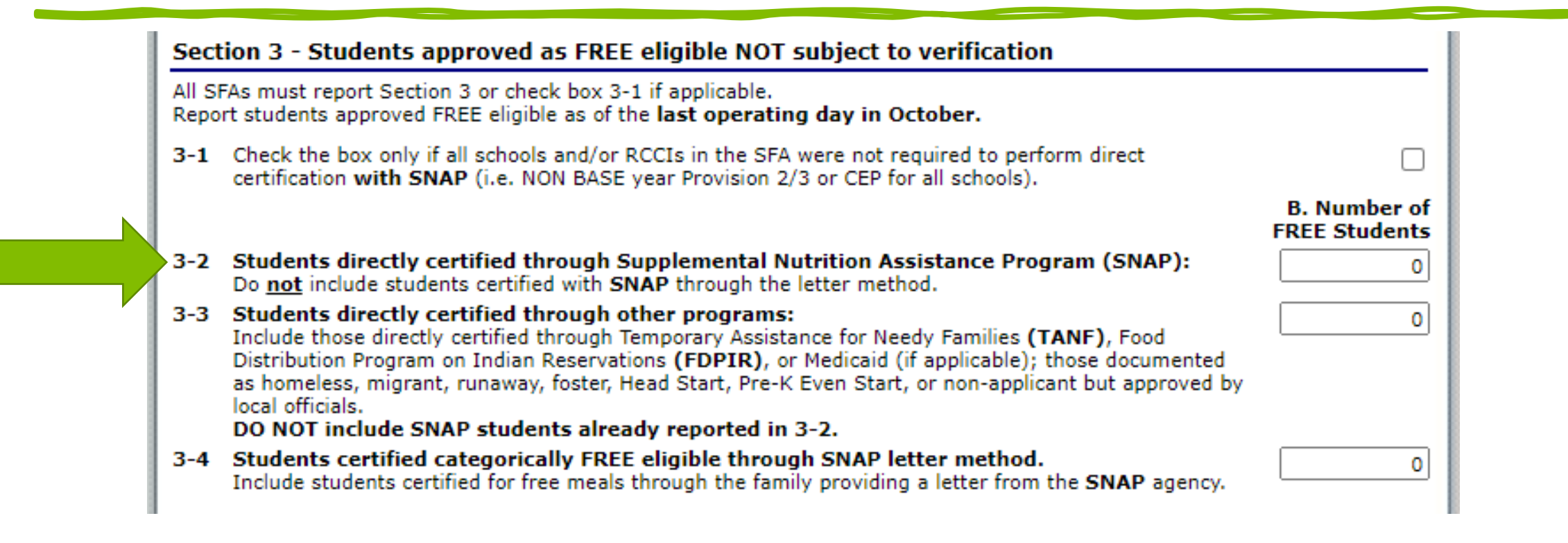

3-2: All Directly Certified SNAP Students and Extended Eligible SNAP students

Includes: SNAP, BOTH, SNAP/MIGRANT or BOTH/MIGRANT match types

## **Section 3 – Line 3-3**

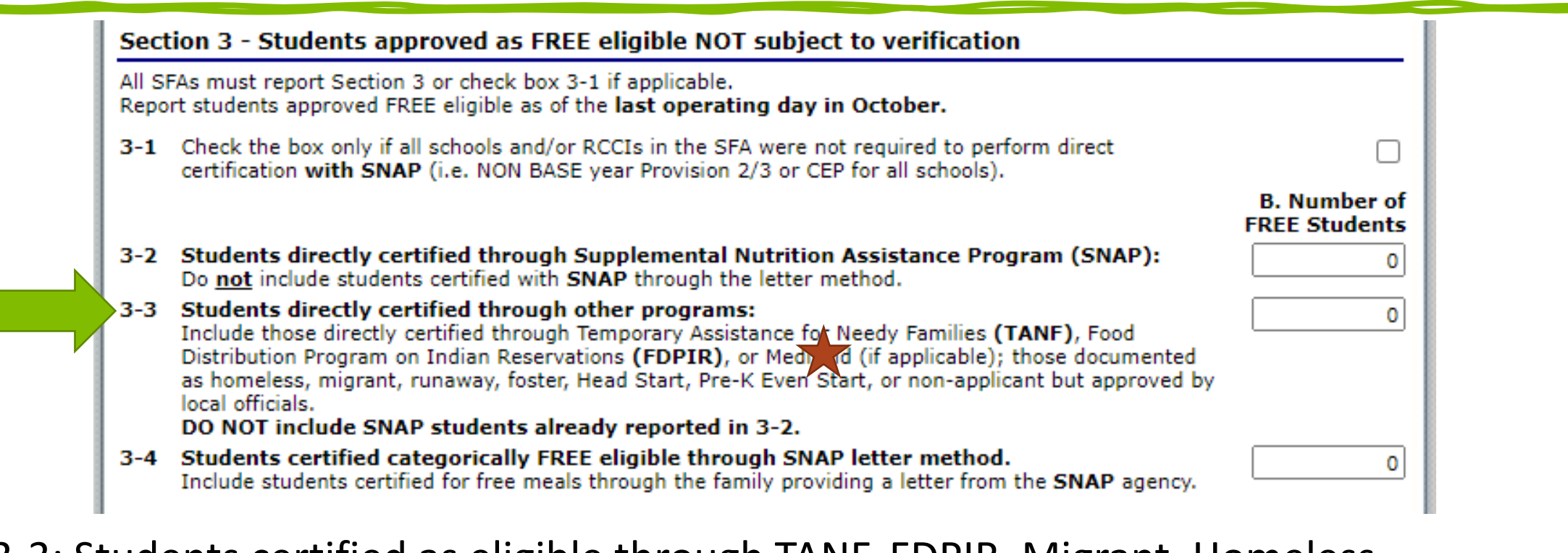

3-3: Students certified as eligible through TANF, FDPIR, Migrant, Homeless, Runaway, Foster, Head Start & Medicaid Free

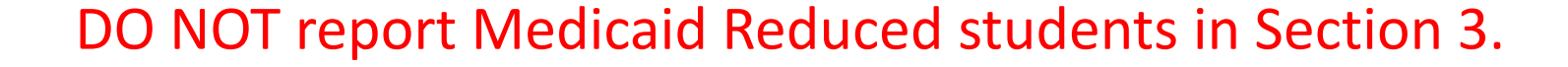

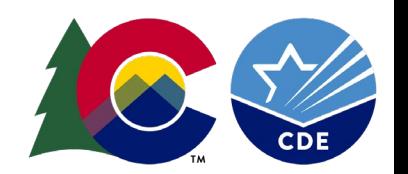

## **Section 3 – Line 3-4**

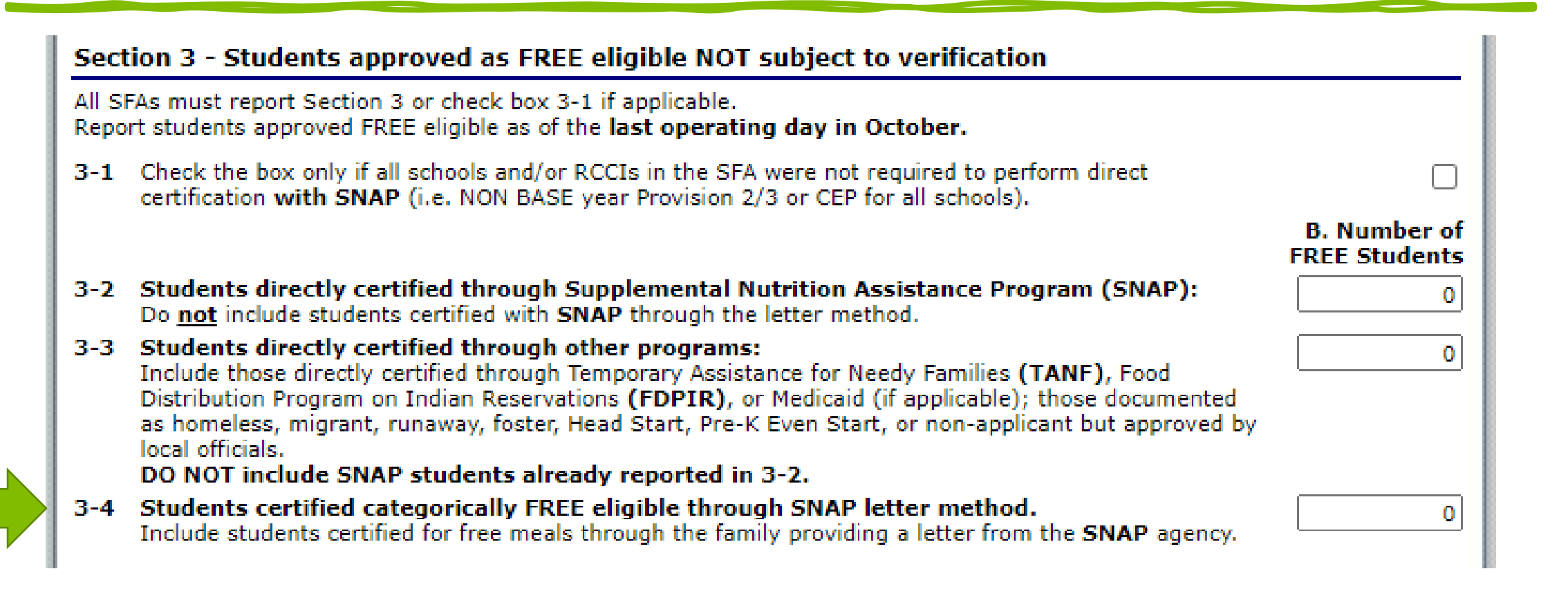

3-4: Students certified as eligible who provided a letter showing their SNAP status.

# **Review** / Line 3-2 – SNAP students

**Line 3-3 – Other FREE directly certified students**

**DO NOT report Medicaid Reduced students in Section 3** 

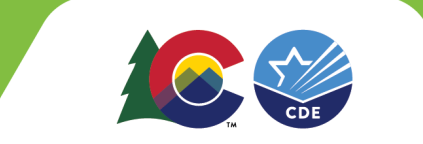

#### **Section 4**

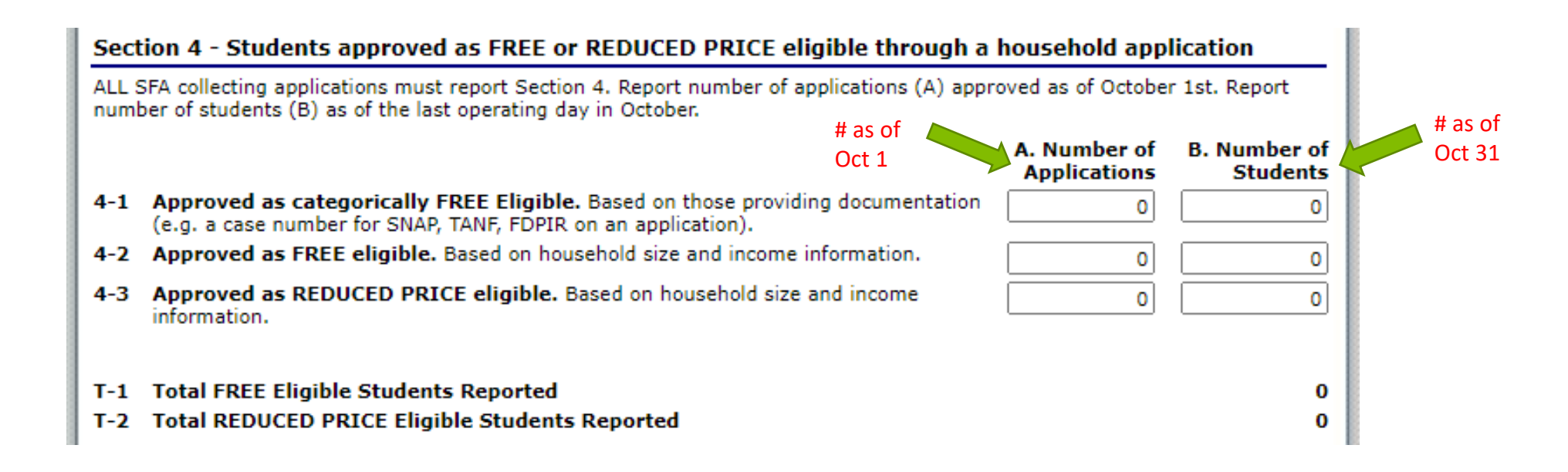

Section 4: Information about the applications you received. Pay close attention to the columns and dates in this section.

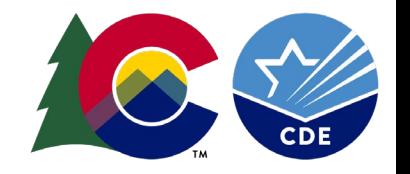

## **Section 4 – Line 4-1**

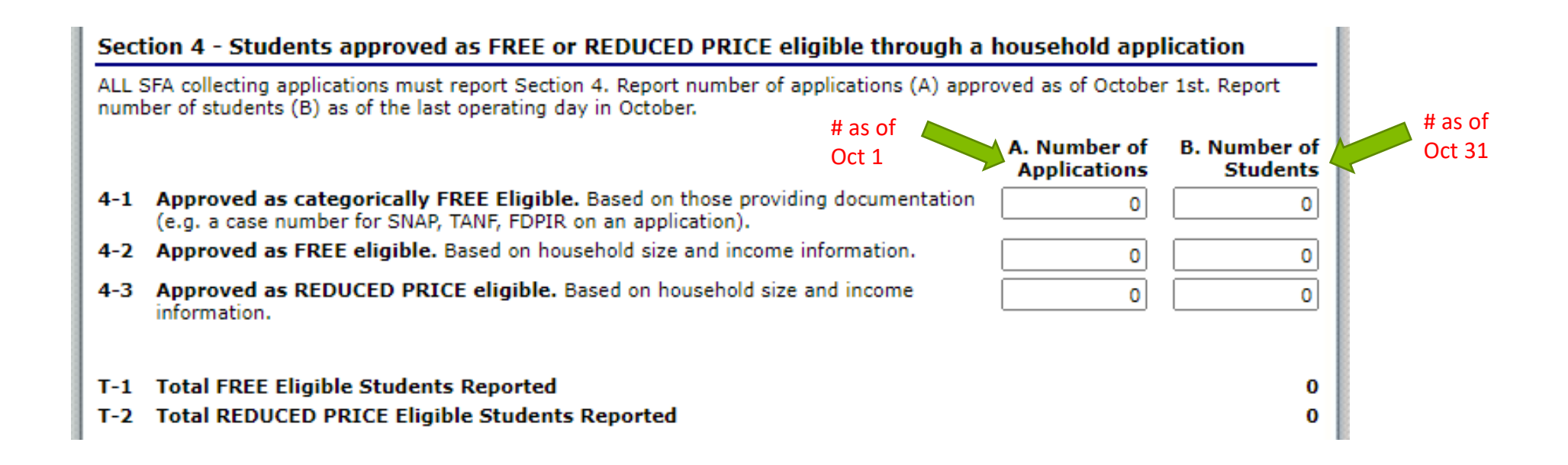

4-1 Information about the categorical applications that qualified as FREE, and how many students qualified by categorical eligibility as FREE eligible.

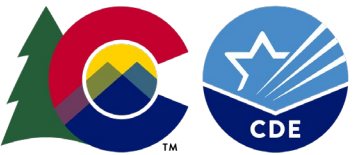

## **Section 4 – Line 4-2**

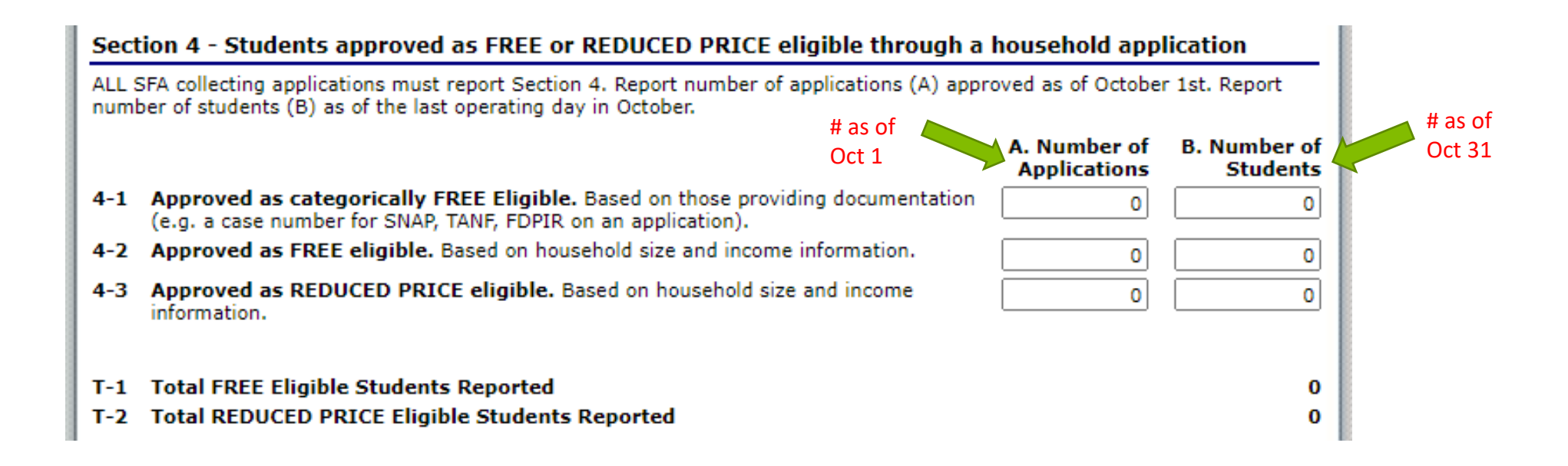

4-2 Information about the income applications that qualified as FREE, and how many students qualified by income as FREE eligible.

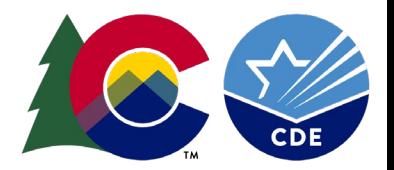

### **Section 4 – Line 4-3**

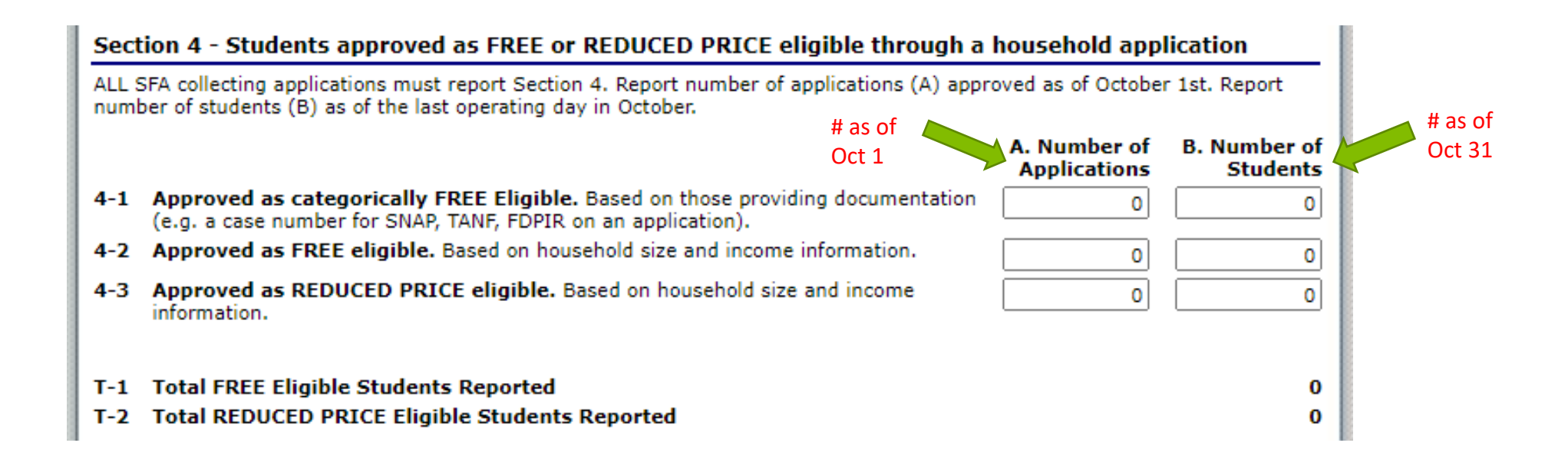

4-3 Information about the income applications that qualified as REDUCED, and how many students qualified by income as REDUCED eligible.

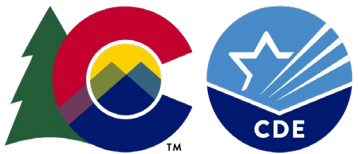

#### $\Box$  Cartion 5

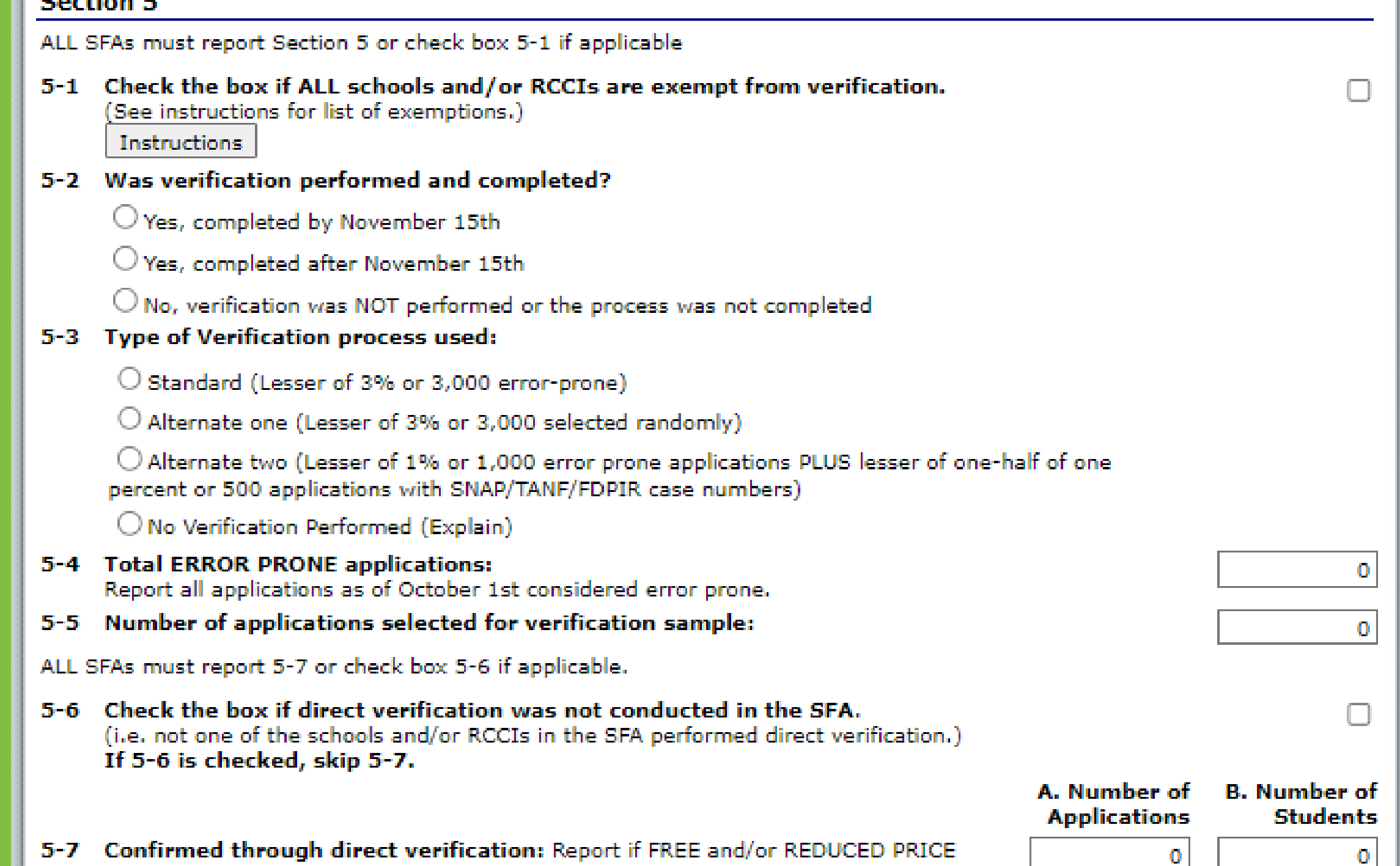

#### **Section 5**

ALL SFAs must report Section 5 or check box 5-1 if applicable

Check the box if ALL schools and/or RCCIs are exempt from verification. 5-1 See instructions for list of exemptions.) **Instructions** 

5-1: Check this box ONLY if you are an RCCI or sponsor on district-wide CEP or Provision 2 in a non-base year. More information is available by clicking the "Instructions" box.

If you collect income applications, Skip 5-1.

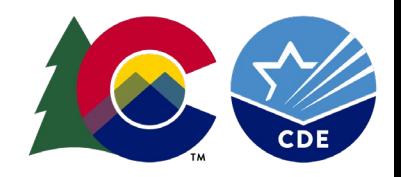

#### 5-2 Was verification performed and completed?

- $\bigcirc$  Yes, completed by November 15th
- $\bigcirc$  Yes, completed after November 15th
- $\bigcirc$  No, verification was NOT performed or the process was not completed

#### 5-2: Was the Verification process completed and when?

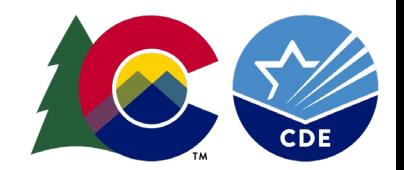

#### 5-3 Type of Verification process used:

 $\bigcirc$  Standard (Lesser of 3% or 3,000 error-prone)

 $\bigcirc$  Alternate one (Lesser of 3% or 3,000 selected randomly)

 $\bigcirc$  Alternate two (Lesser of 1% or 1,000 error prone applications PLUS lesser of one-half of one percent or 500 applications with SNAP/TANF/FDPIR case numbers)

No Verification Performed (Explain)

#### 5-3: What was your sampling procedure?

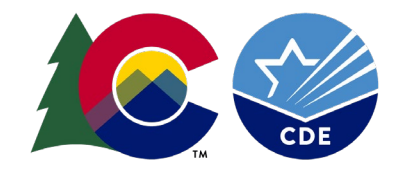

#### **Section 5 – Lines 5-4 & 5-5**

- 5-4 Total ERROR PRONE applications: Report all applications as of October 1st considered error prone.
- 5-5 Number of applications selected for verification sample:

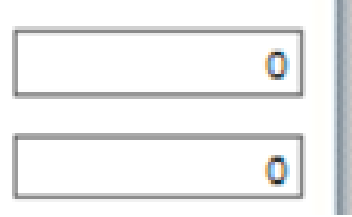

5-4: Report the number of error-prone applications received from families, as of Oct 1.

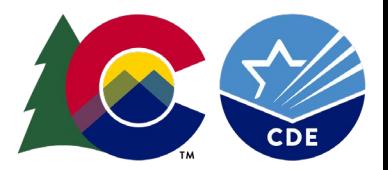

5-5: Will auto-populate.

Ę

ALL SFAs must report 5-7 or check box 5-6 if applicable.

- 5-6 Check the box if direct verification was not conducted in the SFA. (i.e. not one of the schools and/or RCCIs in the SFA performed direct verification.) If 5-6 is checked, skip 5-7.
- 5-7 Confirmed through direct verification: Report if FREE and/or REDUCED PRICE eligibility is confirmed through direct verification with SNAP/TANF/FDPIR/MEDICAID as of November 15th.

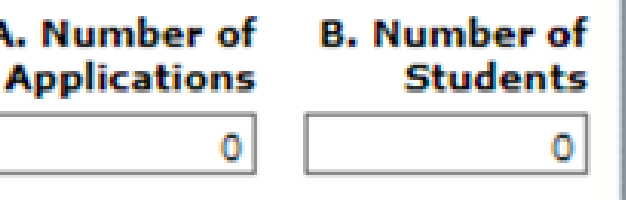

J

5-6: Check the box. Colorado does not conduct Direct Verification 5-7: Will auto-populate

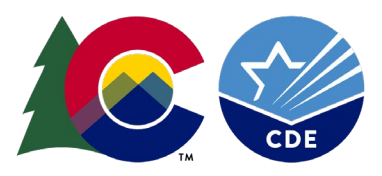

#### as or november zoun.

#### 5-8 Results of Verification by Original Benefit Type

For each original benefit type (A, B, & C), report the number of applications and students as of November 15th for each result category (1, 2, 3, & 4).

Do NOT include students and applications already reported in 5-7A or 5-7B (direct verification applications and students).

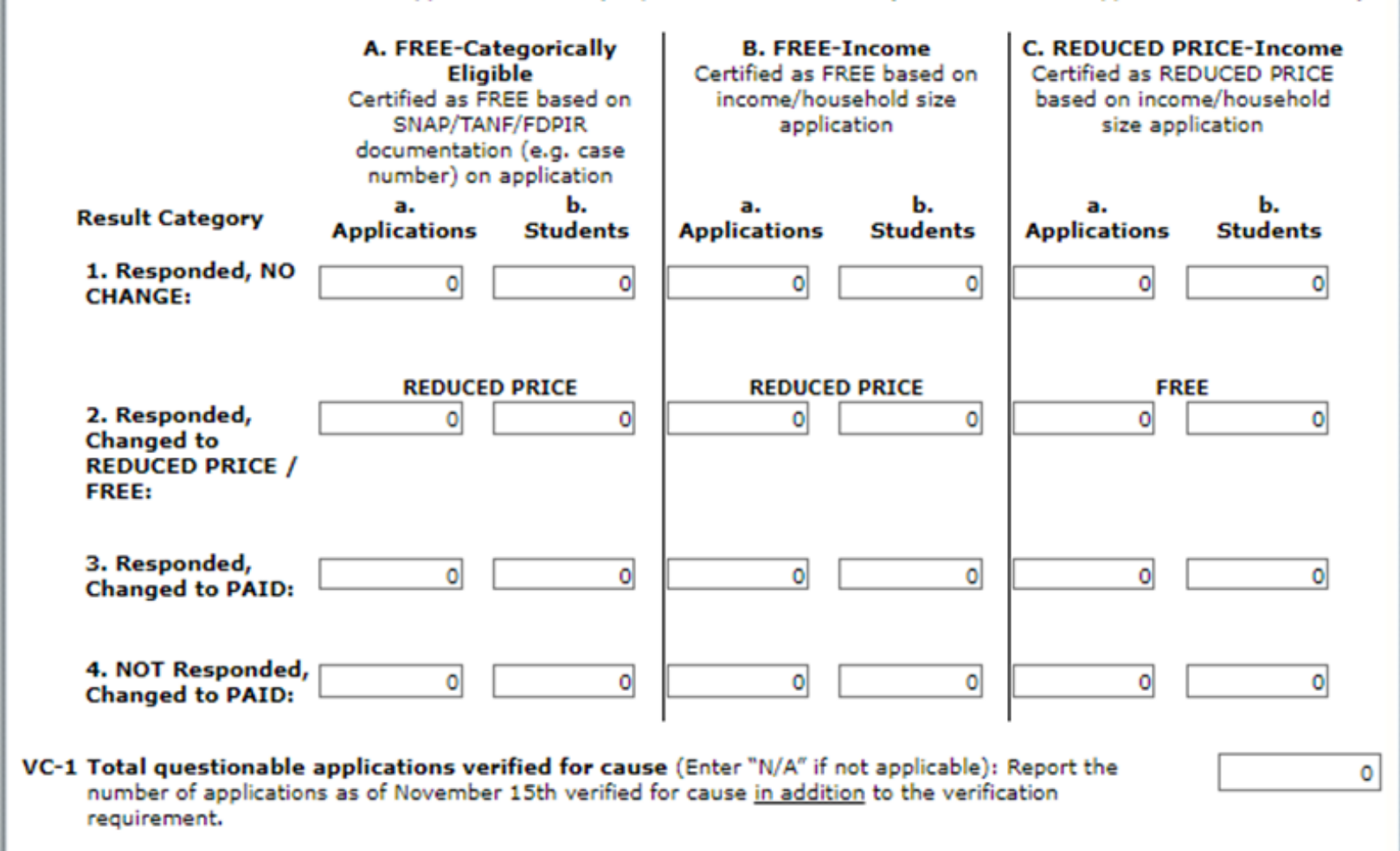

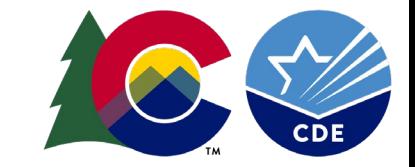

#### **Verification: Responded vs. Not Responded**

Ę

#### **Responded Means:**

The household provided sufficient documentation

Verbal or written notification the household declines benefits

The household is directly certified\*\*

**Not Responded Means:**

The household did not provide sufficient documentation

The household did not provide a response

#### **Section 5 – Line 5-8 continued**

#### 5-8 Results of Verification by Original Benefit Type For each original benefit type (A, B, & C), report the number of applications and students as of  $m = \frac{1}{2}$   $\frac{1}{2}$   $\frac{1}{2}$ November 15th for each result already reported in 5-7A or 5- B (direct verification applications and students). A. FREE-Categorically **B. FREE-Income C. REDUCED PRICE-**Certified as FREE based on Eligible **Income** Certified as FREE based on income/household size Certified as REDUCED SNAP/TANF/FDPIR application PRICE based on documentation (e.g. case income/household size number) on application application **Result Category** pplications Students **Applications Students Applications Students** 1. Responded, NO CHANGE:  $\overline{0}$ 10  $\overline{0}$ 13 9 2. Responded, Changed to **REDUCED PRICE REDUCED PRICE FREE REDUCED PRICE / FREE:**  $\overline{0}$  $\overline{0}$ 13 3 6 3 3. Responded, Changed to  $\overline{0}$ 3  $\mathbf{0}$  $\mathbf{L}$  $\overline{z}$ **PAID:** 4. NOT Responded, Changed  $\overline{0}$  $\mathbf{0}$ 12 25  $\overline{6}$  $14$ to PAID:

Columns represent *ORIGINAL* status of applications

Ę

Rows represent **RESULT** of verification

#### **Section 5 – Line 5-8 continued**

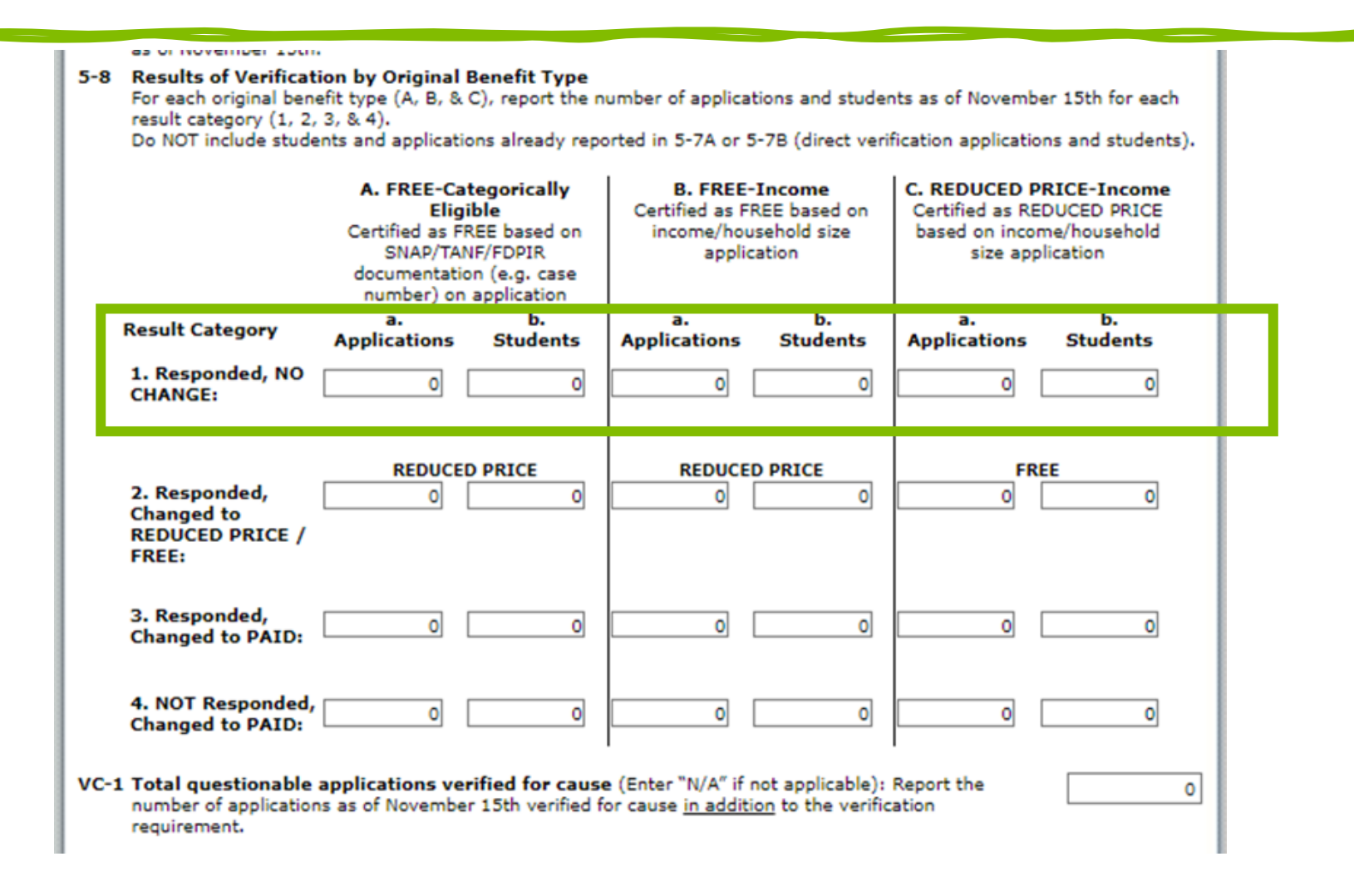

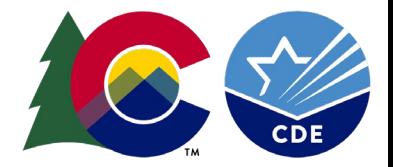

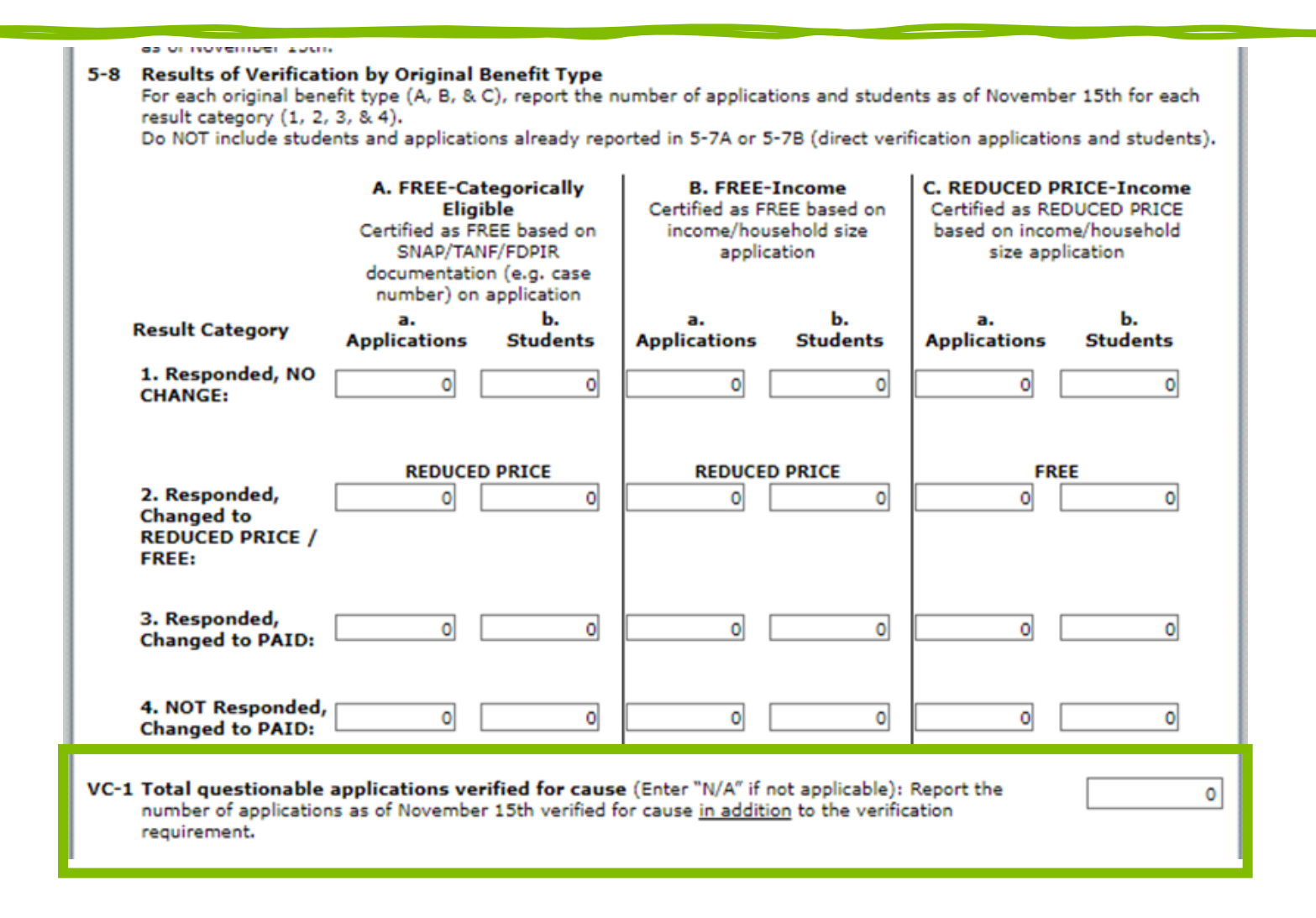

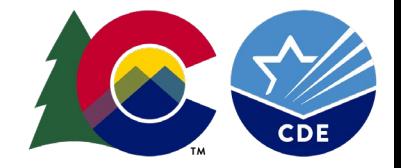

## **Submitting the VCR**

• Once all sections are completed, Select *Save*

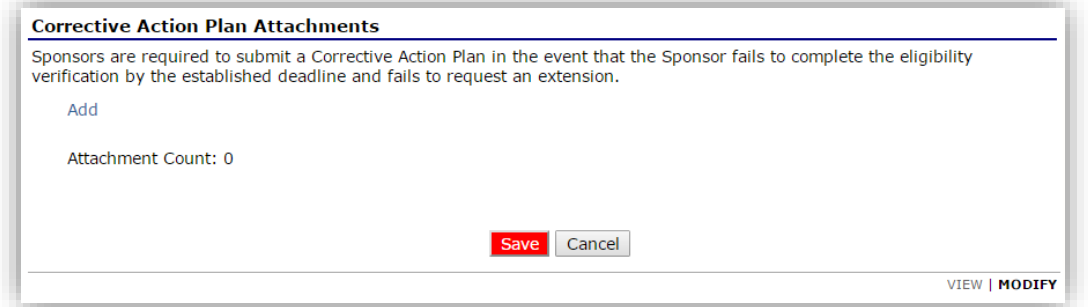

• Select Finish; The main screen will display the VCR as *Submitted*

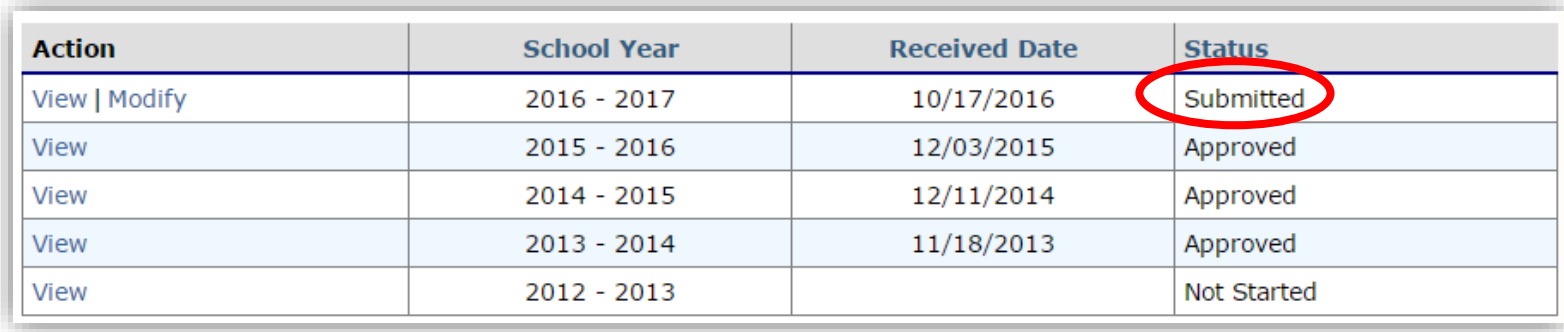

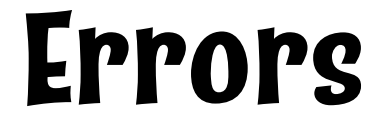

- If sections are incomplete or incorrect, an error message will display
- Select *Edit* to review the error message
	- $\circ$  If you are unsure of what the error is, contact Nell for assistance.

The Verification Report has been processed with errors and warnings.

Information entered is either incomplete or is not in compliance with the Colorado Department of Education Office of School Nutrition rules and regulations. All errors listed on the form must be corrected before the Verification Report can be processed. You may correct the errors now by clicking '< Edit' or you may return to the Verification Report later.

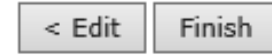

#### **VCR Review**

Ę

- CDE School Nutrition will review all VCR reports for accuracy
- *FINAL VCR SUBMISSIONS DUE February 1*
- No errors means the submission will be approved
- The status of "Approved" can be seen on the main page

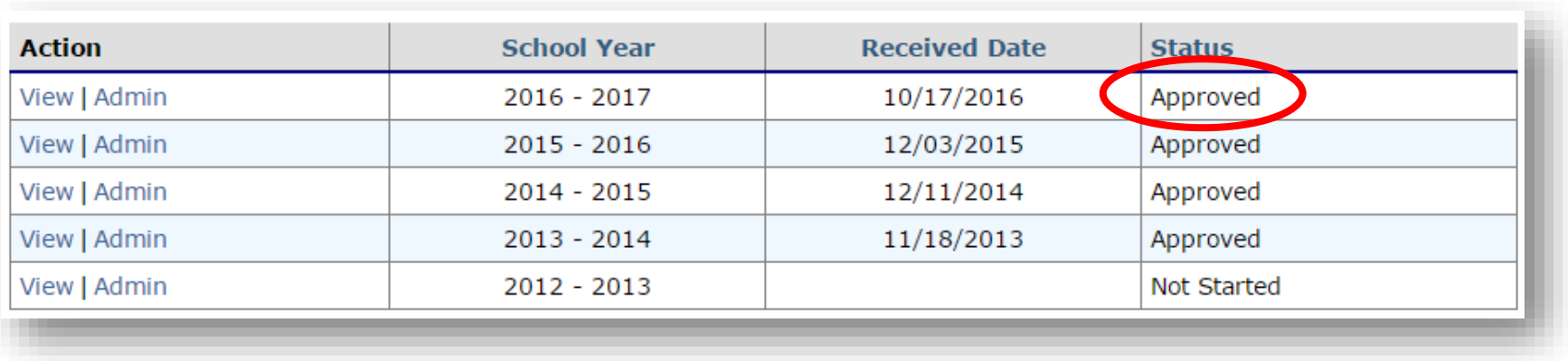

# **Questions?**

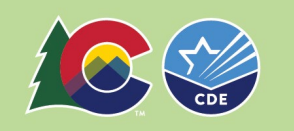

## **Training Evaluation & Certificate**

#### [Click this link to complete a quick training evaluation](https://www.surveymonkey.com/r/JGMZ822)

• <https://www.surveymonkey.com/r/JGMZ822>

• Record your completion of the training on the Professional Standards tracker.

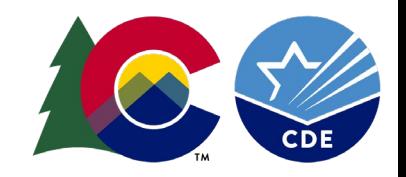

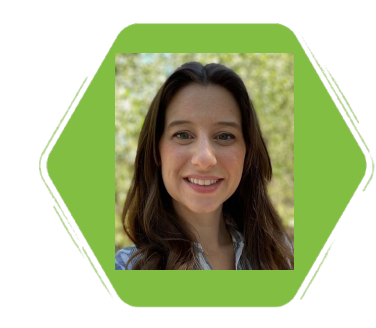

Nell Dochez Senior Consultant

#### **Thank you!**

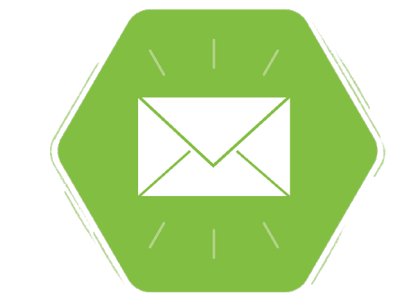

[dochez\\_n@cde.state.co.us](mailto:dochez_n@cde.state.co.us) 720-948-5145

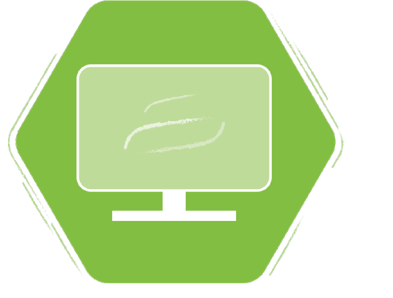

https://www.cde.state.co.us/nutrition

 $\frac{1}{10}$